# 纽 曼 宽 屏 王 M8000+ 播放器

用 户 手 册 **VM 202** 

#### 您 好

感谢您选用本公司生产的产品!

宽屏王大屏幕支持多种音频、视频,超大容量、随意扩展空间将带您进入完美的便携影音播放世界。播放设 置更加人性化,足以体现您的个性风采,满足您的娱乐需求。本机集拍照、录像、摄像、录音于一身,让您的生活 更加绚丽多彩。它还支持图片、电子书浏览等功能,多种设置尽显个性。

在使用您的 M8000+之前,请仔细阅读我们随机提供的所有资料,本手册将为您介绍它的功能,使您在使用过程 中更加轻松方便。通过它您可以获取有关产品介绍、使用方法等方面的知识,以便您能更好地使用该产品。

 在编写本手册时我们非常认真和严谨,希望能给您提供完备可靠的信息,然而难免有错误和疏漏之处,请您给 予谅解并由衷地欢迎您批评和指正。如果您在使用该产品的过程中发现什么问题,请及时拨打我们的服务热线,感 谢您的支持与合作!

请随时备份您的数据资料到您的计算机上。本公司对于因软件、硬件的误操作、产品维修、电池更换或其它 意外情况所引起的个人数据资料的丢失和损坏不负任何责任,也不对由此而造成的其它间接损失负责。

同时我们无法控制用户对本手册可能造成的误解,因此,本公司将不对在使用本手册过程中可能出现的意外 损失负责,并不对因使用该产品而引起的第三方索赔负责。

本手册的信息以当前产品情况为准。我们将继续开发提供新的功能,相关信息的更新恕不另行通知。 本手册信息受到版权保护,任何部分未经本公司事先书面许可,不准以任何方式影印和复制。

● 产品及产品颜色款式请以购买的实物为准。

● 本公司保留对本手册、服务手册及其相关资料的最终解释权。 企业执行标准: Q'SD 001-2007

企业标准备案: QB/440301L2150-2007

### 使 用 注 意 事 项

- ★ 禁止儿童单独玩耍本机,请勿摔落、或与硬物摩擦撞击,否则可能导致机器表面磨花、硬盘损伤、数据丢失或其 它硬件损坏。
- ★ 建议不要大音量连续使用耳机,请将音量调整至合适的安全大小,并控制使用时间,以避免您的听力受损。因 为使用耳机时如果音量过大,可能导致永久性的听力损伤。
- ★ 请不要试图分解或改造本机, 这样可能导致电击或妨碍产品质保。
- ★ 不要用化学试剂或清洁试剂清洁本机,这样会损伤机器表面和腐蚀喷漆。
- ★ 建议在驾驶机动车或骑自行车时不要使用耳机,请保证行车安全。
- ★ 本机被作为移动硬盘使用时,请按正确文件管理操作方法存储导出文件,任何操作导致的文件丢失,本公司概 不负责。
- ★ 建议及时备份存放在本机中的个人数据资料。
- ★ 禁止本产品使用超负荷电源、用力弯曲或用重物挤压电源线,以免引起发热造成火灾。
- ★ 禁止用湿手拔插电源,以防触电。
- ★ 手册中对于某些文字或内容会以特殊方式标明,说明如下: 【注意】提供特别需要留意的事项。若忽略之,将可能导致数据的不保、功能不可实现或机器的损坏; 『建议』提供维护机器的补充信息; 『提示』提供值得参考的补充信息。
- ★ 因为本产品的性能和功能而发生的变更,可能会不做另行通知,请您谅解。
- ★ 若因固件程序升级而导致本产品的实际设置和使用方法等与本手册不一致,请访问纽曼公司官方网站或拨打服 务热线查询最新产品信息。谢谢您的合作!

#### 功 能 特 点

- l 超高清晰 4英寸 1600万色 TFT 真彩液晶显示屏;
- l 支持 169宽屏幕影院效果;
- l 电影播放支持 NEGI(.dat、.rpg. .rpeg)、NEG2(.vd)、NEG2(.ai)、RVRWB多种主流视频格式;
- l 支持 MP3 MAA格式音频播放,歌词同步显示,人性化的播放器界面;
- l 记忆恢复功能,继续播放上次未播放完的电影;
- l MP3、WAV两种录音格式让您倍感方便;
- l 130万像素摄像头实现高清拍照和摄像, 即时浏览拍摄效果;
- l 录音、定时录制电视节目等功能让您倍感方便;
- l 通过随机配赠的 AV线实现视频输出, 连接到电视上欣赏;
- l 精彩游戏,让您畅游游戏世界;
- l JPEG 图片浏览 ,支持幻灯播放、旋转等多种模式可选,具有放大查看和拼图游戏功能;
- l 支持 TXT 电子书阅读,快速翻页、书签等功能方便阅读;
- l 文件管理支持查看文件信息、删除等操作;
- l 数码伴侣功能, 支持 SD存储卡容量扩展:
- l 大容量硬盘存储,USB2 O的高速数据传输速率;
- l 左右双扬声器外放。

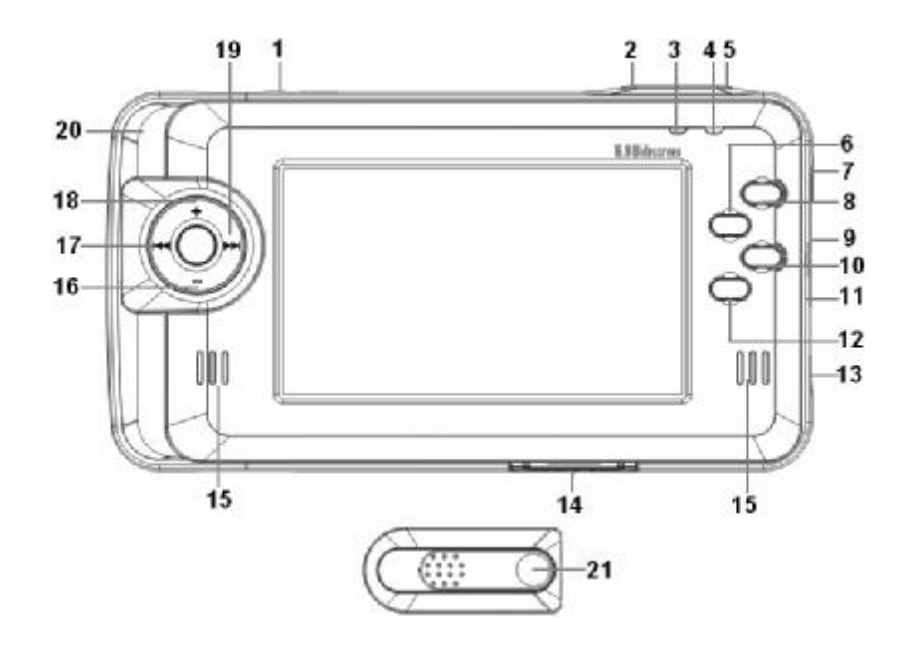

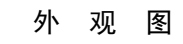

## 按 键 说 明

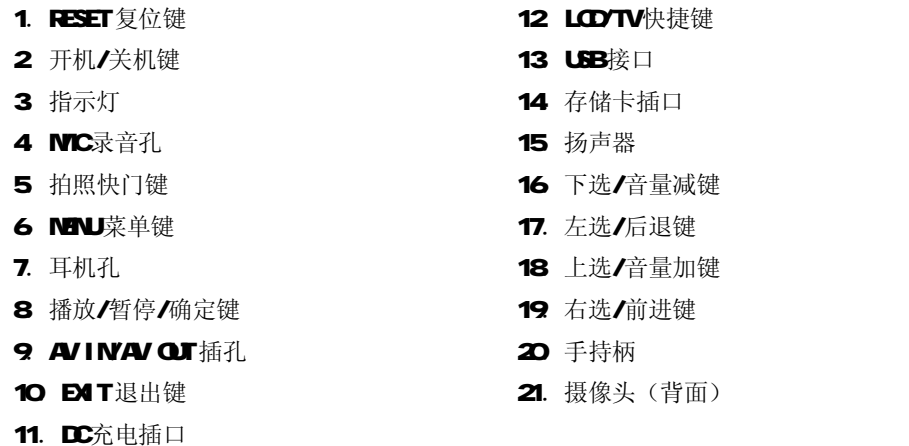

#### 基 本 操 作

#### 一、充电操作及电池管理

- 1. 将充电器插头插入主电源插座,再与本机的"DC充电接口"相连接。在正确连接前提下,指示灯点亮。
- 2. 在开机状态下,屏幕提示开始充电。充电过程中,屏幕上的电量图标走动。充电完成后,电量图标静止,此 时断开充电器。
- 3. 前两次充电,请保持 12 小时左右。一般在关机状态下,连续充电 68小时即充电完成,可拔下充电器。

#### 【注意】⑴新电池需经过几次充电和放电的过程,才能达到最佳性能。

⑵如果长时间不使用本机,请在一个月内至少充放电一次,以防止锂电因过量消耗引起的损坏。 ⑶锂电池过度消耗所导致的锂电池损坏不属于质保范围。若使用非本机专用的充电器对本机充电而导致本 机出现问题不属于质保范围。

二、开/关机操作

#### 1.开机

按下开机键保持 5秒, 指示灯点亮, 接下来进入启动状态, 请耐心等待。

#### 2.关机

在开机状态下, 按关机键 3秒后可将本机关闭。

#### 【注意】在电量低时,播放器会自动关机。

#### 如果不能开机,请检查是否电量低。

三、快速入门

在主菜单下, 按"▶▶"键、"M◀"键、"+"键、"-"键选择各功能子菜单, 按"播放键"讲入, 退出请按"EXIT" 键。在功能子菜单中,"+"键、"-"键选择文件,按"NENU"键会弹出相应设置菜单,"播放键"确定播放或保

#### 存设置。

#### 主菜单下的功能主要有:

1. 文件: 对本机内的视频、音频、图片等文件进行信息查看、删除等操作;

2 电影: 播放多种主流视频:

3. 音乐播放: 浏览音乐目录并进行播放;

4. 图片浏览: 显示、特效、拼图游戏等并能查看图片的有关信息;

5 电子书: 浏览电子书目录并进行浏览;

6.游戏:经典游戏,让您享受快乐休闲时光;

7. 录音:可录制声音;

8. 拍照、摄像:可拍摄照片、短片;

9. 录像: 录制电视节目。

#### 四、复位功能

本机设有"RESET"键,具有复位功能,以解决由于误操作和其它原因导致死机或不开机的问题,恢复机器正 常运转。用笔或其它工具按一下"RESET"键,再重新开机即可恢复。

#### 五、系统设置

在主菜单下按"MENU"键出现系统设置选项,包括了显示、选项、时间、声音、电源、录音、拍照、定时录像 系统九个菜单项。通过"+"键、"-"键选择,按"播放键"进入。

1. 显示

按"播放键"确认进入,在此界面可以选择语言、视频输出、TV制式、LCD亮度和扫描方式,通过"+"键、 "-"键选择所要修改项,通过"▶▶"键或者"H<"键调节,按"EXT"退回主界面。

⑴语言

本机支持简体中文、繁体中文、法文、德文、西班牙文、英文等语言,请根据需要选择相应语言种类。 ⑵视频输出方式

可以选择LCD或者电视(TV)输出。

#### 【提示】选择视频输出前,请不要忘记正确连接 AV线!

#### 连接 AV线

①将 AV线一端的红、白两个插头接到电视、MD或其它视频输出设备的声道接口上, 黄色插头插入视频接 口(请一定按照相同的颜色对接)。

②将 AV线的另一端(黑色插头)接到本机的"AV IN"插孔。

### 【注意】在使用 AV线时,请一定要分清音视频线颜色,一般情况下,黄色线为视频线,红白线为左右声道线。

(3)**TV**制式

支持 PL、NISC两种电视制式,注意一定要选择符合电视、VCD或 DLD的输出制式,才能接收到有效信号。

#### 【提示】NTSC是在北美、加拿大和一些亚洲地区使用的电视系统。PAL 是在欧洲使用的电视系统。若不知所在区域 使用的操作系统,请与电视经销商联系。

 $(4)$ L**CD**亮度

根据实际需要选择 LCD的亮度, 1-6

⑸扫描方式

逐行、隔行两种扫描方式任你选择。

2 洗项

通过"+"键、"-"键选择所要修改项,通过"> "键或者"M<"键调节,按"EXIT"退回主界面。

⑴音乐播放

包括目录重复、顺序播放、单曲重复三种循环方式。

⑵图片间隔

28秒的时间间隔随你选择。

⑶电影播放

包括目录重复、顺序播放、单曲重复三种循环方式。

 $(4)$ 电影 $L$ エンジェクト

包括全屏、16:9、14:9、标准。

⑸图片扫换

打开或关闭图片扫换。

⑹电子书颜色管理

通过"+"键、"一"键选择此项,按"播放键"确认进入,在此界面下可以选择字体颜色、背景颜色、

高亮颜色、背景透明度。

⑺均衡器

古典、舞曲、重低音、重低音&高音、重高音、现场、流行、摇滚、关闭九种选择。

3. 时间

调节系统时间。

4. 声音

选择"声音"项,通过左、右选键调节音量。

5. 电源

设置机器自动关机、自动关闭LCD的时间。

6. 录音

包括麦克风录音和线路录音,可以根据需要选择录音格式为 MP3或者 VAV "麦克风"项是通过 MC录音孔 接收音源来实现录音: "线路录音"是通过 LINE IN线连接其他音频输出设备进行录音。

7. 拍照

调节拍照设置:如拍照质量、拍照模式、自拍时间、白平衡等设置。

8. 定时录像

短按"▶ "键打开设置,通过"+"键、"-"键设置状态、录制的开始时间和结束时间。按"ENT"键 退出后,在设定的时间内,播放器自动进入录制界面。

### 【提示】设置前,请不要忘记正确连接 AV线。

#### 请把播放器的系统时间与实际时间调节一致。

9. 系统

⑴显示所有文件

打开或者关闭。

⑵媒体浏览方式

包括了更新媒体库、恢复出厂设置、格式化硬盘、升级软件四个选项。

⑶软件版本

显示当前软件版本号。

#### 操 作 详 解

#### 一、电影

在主菜单下,选择"电影",短按"播放键"进入。

#### 1.电影列表下的操作

(1) 选择文件: 通过"+"键、"-"键;

(2)开始播放:短按"播放"键(如果上次从此电影退出时保存了书签,再次打开此电影时会弹出"是否从书签 开始播放"对话框,按"播放"键从退出时建立的书签位置播放);

(3)退出操作:短按"退出"键;

(4)设置菜单: 选中一个文件, 短按"菜单键"弹出菜单, 可进行新建目录、复制、粘贴、删除等操作, 短按"播 放键"确认操作。

#### 2.播放界面下的操作

(1)暂停/播放:短接"播放键";

(2)音量调节: 短按"+"键、"-"键(屏幕显示相应音量);

(3)快进/快退:短按"▶▶"键或者"H<I"键可以以 1倍速、2倍速、4倍速、8倍速快进或快退,下方显示播 放进度条: 短按"播放键"恢复正常播放;

(4)上一影片/下一影片:长按"▶▶"键或者"K◀"键;

- (5)设置菜单: 在播放界面下,短按"菜单键"弹出设置菜单,通过"+"键、"-"键可选择"切换屏幕模式"、 "切换音轨"、"切换字幕"、"电影信息"、"播放信息开关",按播放键确认更改或查看。
- 『提示』切换字幕、切换音轨的功能只针对于含有详细此信息的 VOB格式的视频文件。

(6)退出操作:短按"ENT"退出键(弹出"是否保存当前页为书签"对话框,选择"是"保存进度后并退出)。

#### 二、音乐

"音乐"功能子菜单支持 MP3 MAA格式音频播放,并可实现词曲同步。此菜单下的操作与"电影"基本相同, 在此不作重述,以下仅介绍"音乐播放"中独特的操作与功能。

#### 1.音乐列表下的操作

按"播放键"进入"音乐播放"即进入音乐列表。再按"播放键"播放当前光标所指音乐文件,进入播放界 面。在播放列表下按"NENU"键弹出菜单,具体操作请参考"资源管理器"中的相关介绍。

#### 2. 设置

在歌曲播放界面, 短按"MNU"键, 选择"选项"按"播放键"进入, 可调节歌曲播放顺序和 EQ

#### 3 歌词同步

本机支持音乐词曲同步,歌词格式为LRC 歌词文件可自行编辑或直接从网上下载。

### 【注意】一定要用该歌曲的文件名为对应的歌词文件命名,否则将不能实现同步。举例:歌曲文件名称为"周杰伦 -听妈妈的话.rp3",歌词文件名称为"周杰伦-听妈妈的话.lrc",并把歌曲及对应歌词文件同时拷贝到"我 的音乐"文件夹中。当播放此歌曲时,歌词将在屏幕上同步显示。

【建议】当有歌词显示时,请在"设置"的"电源"菜单中把"自动关闭 LCD"选项设为"关闭"以避免黑屏。 三、图片浏览

"图片浏览"功能子菜单支持浏览 JPG格式图片。

#### 1.图片列表下的操作

(1)选择图片:短按"+"键、"-"键;

(2)进入图片:短按"播放键";

(3)设置菜单:选中一个文件,短按"菜单键"弹出菜单,可进行新建目录、复制、粘贴、删除等操作,短按"播

放键"确认操作。

- 2.图片界面下的操作
	- (1)旋转图片:短按"+"键、"-"键;
	- (2)图片放大: 在非幻灯片播放状态下, 短按"播放键"放大图片, 再次短按"播放键"返回正常浏览模式。 在放大模式下,连续按"+"键、"-"键、"▶ "键、"■■"键平移图片,查看被遮挡的部分。

#### 『提示』当浏览较大像素图片时,打开稍缓慢,请耐心等待。

放大模式下,切换上、下一张图片需先返回正常浏览模式。

(3)切换图片: "▶▶"键、"H◀"键;

- (4)设置菜单:短按"NENU"键弹出菜单:
- l 图片信息:包含了图片类型、分辨率、字节、拍摄日期等;
- l 自动播放:按"播放键"开始幻灯片播放,再次按"播放键"关闭自动播放;
- l 特效:可以设置照片的特效模式,如:黑白、老照片、黎明等;
- l 设置:包括了显示、选型、电源,请参照"系统设置"中的相关操作;
- l 缩略图:显示所有图片的缩略图;
- l 拼图游戏: 通过"+"键、"-"键、"▶▶"键、"M◀"键移动图片碎片。短按"MENU"键弹出设置菜单, 可进行游戏设置。

【注意】拼图游戏只有在图片与播放器分辨率相同(720×480)的情况下才可进行。

#### 四、电子书

"电子书"是支持阅读 TXT格式文本的功能子菜单。将小说、美文统统放入手掌,超大屏幕方便阅读,更保护 视力,操作简单。

1. 翻页/翻行: 打开电子书, 按"▶▶"键、"M<"键翻页; "+"键、"-"键翻行。屏幕下方页数显示阅读进度。

- 2. 设置菜单: 短按"NENU"键, 弹出设置菜单。
	- l 选择"读取书签"、"插入书签"、"删除书签"对书签进行管理,方便阅读;
	- l 选择"快速翻页", 短按"播放键"进入, 通过"▶▶"键、"M4"键找到要看的页码按"播放键"确认。
	- l 选择"选项",参照"系统设置"中的相关操作。

#### 『提示』在阅读中,请爱惜您的视力,保持健康距离和时间。

#### 五、游戏

本机内置了经典游戏扫雷、五子连珠。

1. 扫雷

通过" $\blacktriangleright$ \* 键、" $\blacktriangleleft$ " 键、"+"键、"--"键移动光标位置, 按"播放键"确认不是雷, 按"LCD/TV" 键确认是雷。短按"MENU"键出现菜单键,可以选择"开局","初级"、"中级"、"高级"、"退出"。

2. 五子连珠

通过"▶▶"键、"K<"键、"+"键、"-"键移动光标位置,按"播放键"落子。短按"NENU"键出 现菜单键,可以选择"重新开始","先手"、"悔棋"、"人人对战"。

#### 六、录音

在主菜单下,选择"录音"子菜单,按"播放键"进入录音界面。录音前可按"+"键、"-"键调整录音音 量: 短按"NENU"键进入菜单项,可以选择录音格式和输入源。具体操作参照"系统设置"中的相关操作。

1、 麦克风录音

在输入源中设置为"麦克风录音",按"播放键"开始录音,按"Exit"键则退出录音并保存,之后进入新的 录音界面。录音自动存入文件夹中,录制的音频可在"音频播放"功能子菜单下播放。最后按"Exit"键退出录音

<sup>14</sup>

界面。

2、 线路录音

在输入源中设置为"线路录音",退出至录音界面,用 LINE IN 线连接本播放器的"AV INVAV OLT"插孔与音 频输出设备的耳机孔,然后正常进行录音操作即可。

#### 七、拍照/摄像

首先打开播放器背后的摄像头, 短按"播放键"进入。

1、设置 拍照界面下短按"NENU"键,可进行拍照模式、拍照质量、自拍时间、白平衡等设置;

2 拍照 短按"快门键"拍摄照片;

3 摄像 短按"播放键"开始拍摄, 短按"Edt"键退出并保存。

#### 八、录像

正确用 AV 线连接视频输出设备与播放器(连接方法请参考"系统设置"中的视频输出说明), 短按"播放键" 开始进行视频录制。

#### 九、固件升级

本机支持固件升级,相应的升级方法和固件升级程序请到纽曼官方网站的下载中心下载,相关的产品动态请随 时关注纽曼官方网站。

#### 【注意】固件升级是用于提高和优化播放器的性能。不采用固件升级也不会影响播放器本身的正常运作。

固件升级可能会因错误操作而导致机器不能正常工作!请在操作前详细阅读此说明,且适合具有一定计算 机操作基础的人员使用。

此播放器的固件升级软件不适应其它系列的播放器,反之亦然。

敬请关注公司官方网站,下载最新的升级工具、固件等。

#### 通 讯 操 作

### 1.连接计算机

⑴ 将播放器开机,进入主菜单。

(2) 用 USB数据线连接计算机的 USB接口与本机, 这时本机屏幕中显示 USB连接状态。

(3) 如果是初次使用本机, Windows将显示"发现新硬件"。

新硬件已安装并可以使用了。 (4) 在"我的电脑"中将会出现新磁盘的盘符。此时播放器就是一块移动硬盘, 资 料的上传/下传和使用与硬盘一样,文件可拷贝到盘中或从盘中删除。资料传输 中,禁止其它操作。

#### 2中断与计算机的连接

把本机从计算机的 USB端口拔下前,请确认与计算机的通讯操作已停止。必须正常卸载 USB设备,否则可能会 损坏或丢失数据。

(1)双击电脑右下角的"拔下或弹出硬件",如右图:

⑵在弹出的窗口中点击"停止"。

(3)再点击弹出窗口中的"确定",即可拔下USB数据线。

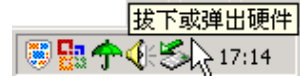

(i) 发现新硬件

 $\overline{\mathbf{x}}$ 

#### 以上画面以实际操作为准!

#### 疑 难 问 答

#### 1、MSOD+出现不正常现象怎么办?

答: (1)按一下机身上的"RESET"复位键, 重新开机后, 是否恢复正常。 ⑵用充电器充电以激活电池,在保证有一定电量的前提下,再尝试重新开机。 ⑶建议您请专业人员进行系统升级。

为防止不正常现象发生,一方面请注意不要操作的太快,建议逐一进行操作;另一方面如果电池电量不足 请及时充电。

### 2 为什么有时待机时间过短?

答:锂电池使用时间会随使用的温度环境及使用情况的不同而有所差异。如果所处环境温度过高或者过低,电池使 用时间会受到影响。建议在常温下使用本机!从使用情况方面来看,M8000+的大屏幕耗电量相对较大,也受增 大音量、开启音场特效、频繁操作等因素影响,实际使用时间也会有一定差异。

#### 3 出现乱码文件夹如何解决?

答: 说明本机的文件分配表(FAT)已经遭到破坏,这可能是由于本机与电脑连接时关机造成的。您可以对本机进 行格式化或请专业人员进行升级。

#### 4 为什么有时会突然关机?

答:⑴可能在主菜单界面中的"设置"中的"电源"中,设置了自动关机时间; ⑵请检查是否电池电量低,此时需要充电。

#### 5、如何辨别产品真伪?

答:①拨打产品包装上面所贴的"防伪查询系统"上标识的电话,同时刮开防伪涂层并按相应的语音提示输入查询。 ②进入纽曼公司官方网站,点击主页中的"产品防伪查询"按钮进入防伪查询系统,刮开产品包装上"防伪查 询系统"的防伪涂层,按提示输入涂层下的数字进行查询即可。

【注意】此号码为唯一的,有且只有一个;再次查询系统则会有相应提示,请谨防假冒。

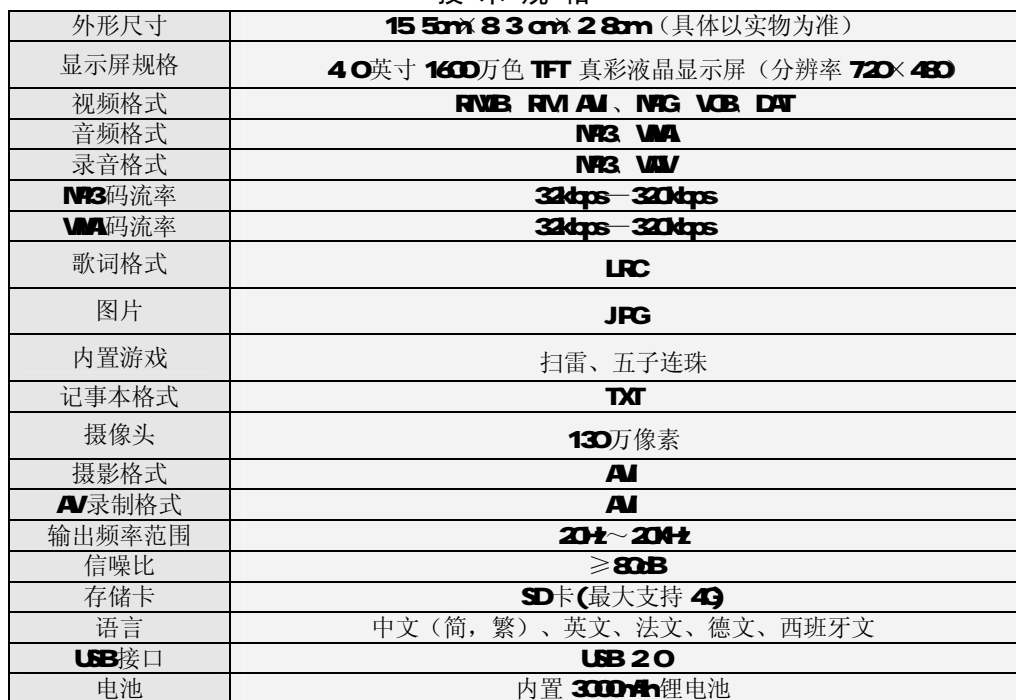

技 术 规 格

本手册信息如有变更恕不另行通知

根据电子产品污染防治管理办法及电子信息产品污染防治管理办法中关于表述的相关要求对本品中的有毒有 害物质含量进行如下表述:

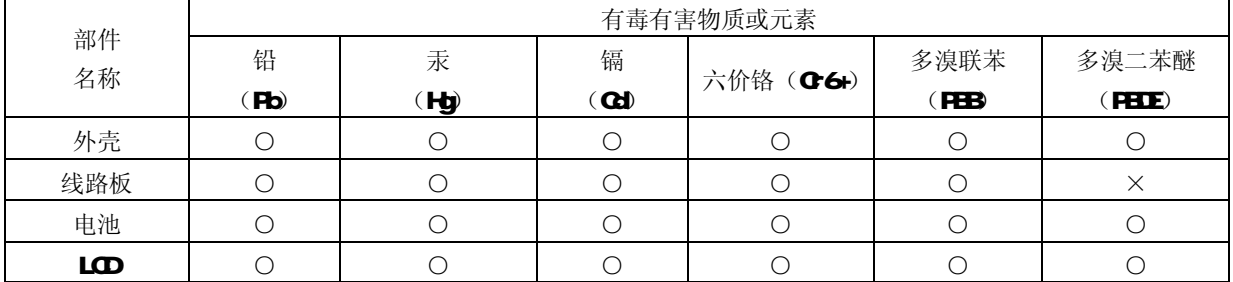

○:表示该有毒有害物质在该部件所有均质材料中不含有或其含量均在 SJ/T11363-200标准规定的限量要求以下。 ×:表示该有毒有害物质至少在该部件的某一均质材料中的含量超出SJ/T11363-2006标准规定的限量要求。依据[电 子信息产品污染控制管理办法】及 SJ/T1 11364-2005[电子信息产品污染控制标示要求], 电子信息产品应进行 标示产品中含有的有毒有害物质或元素不发生外泄或突变从而对环境造成污染或对人身、财产造成严重损害的 期限, 即"<sup>1</sup>", 表示 10年。

注:本产品大部分部件采用无毒无害的环保材料制造,含有有毒有害物质或元素的部件皆因技术发展水平限制而无 法实现有毒有害物质或元素的替代。

> 19 本公司保留对本手册的最终解释权